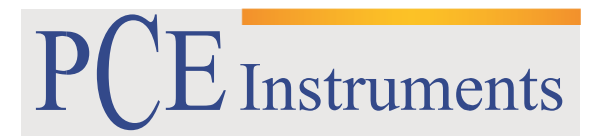

PCE Brookhuis

Institutenweg 15 7521 PH Enschede The Netherlands Telefoon: +31 53 737 01 92 Fax: +31 53 430 36 46

> [info@pcebenelux.nl](mailto:info@pcebenelux.nl) [www.pcebrookhuis.nl](http://www.pcebrookhuis.nl/)

# **GEBRUIKSAANWIJZING**

# **Anemometer PCE-VA 11**

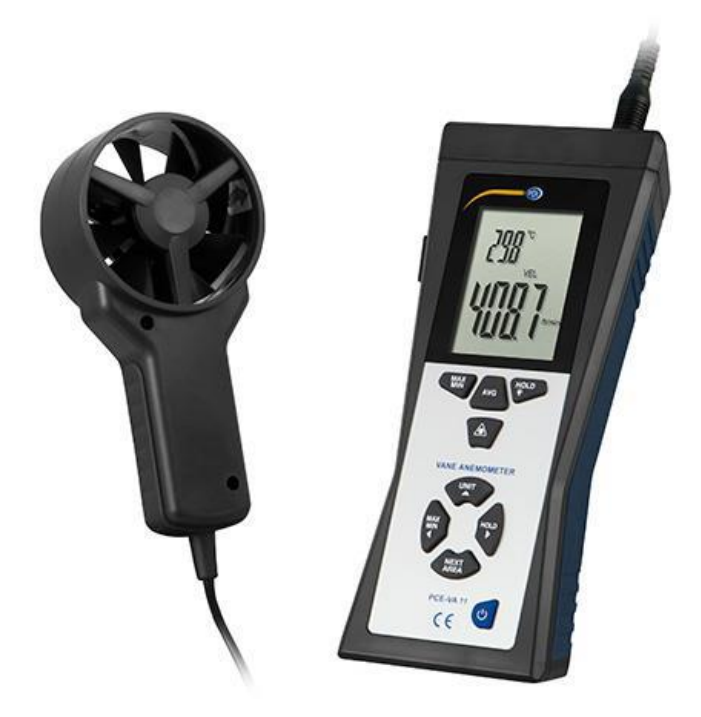

# Inhoudsopgave

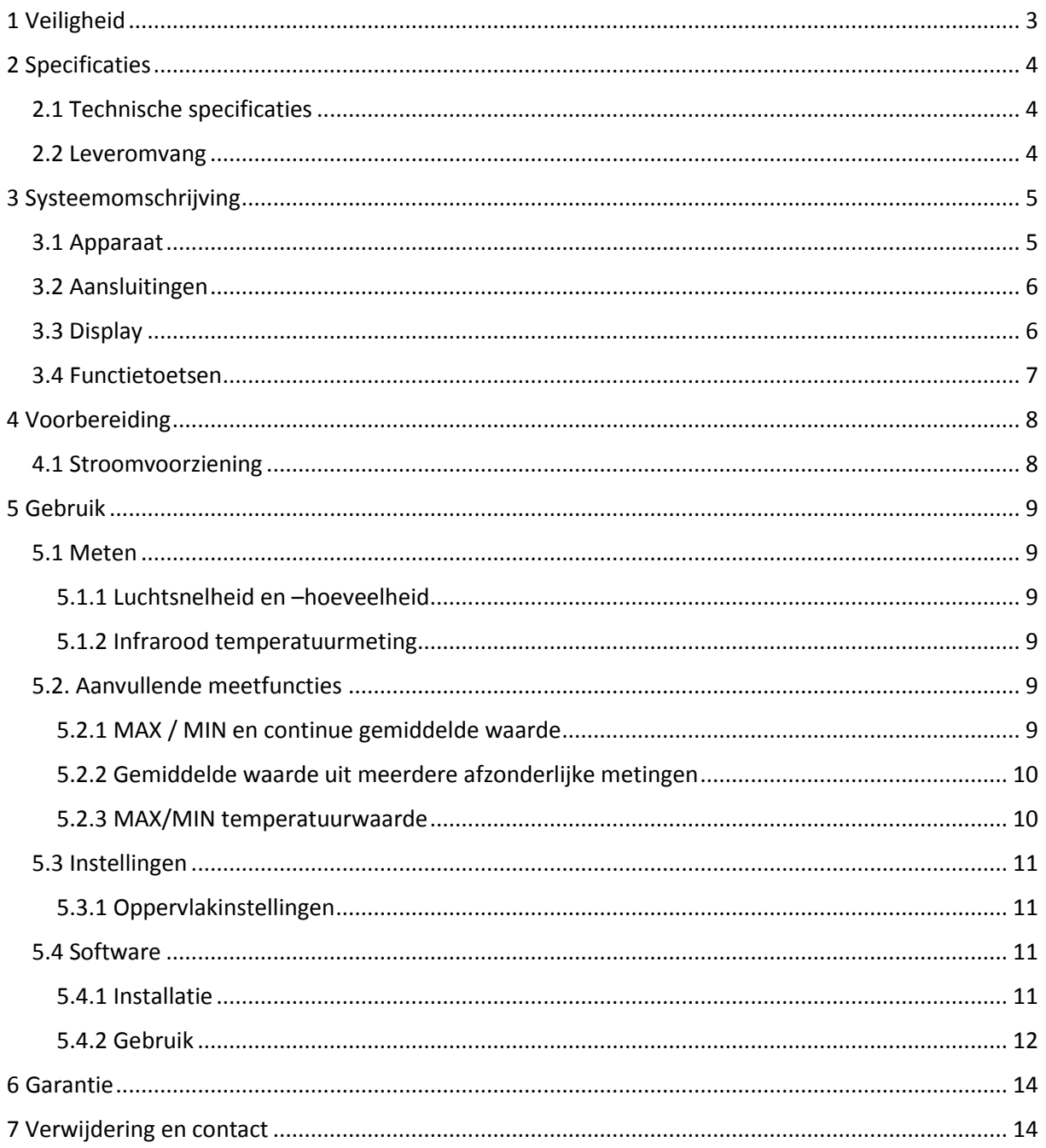

# <span id="page-2-0"></span>**1 Veiligheid**

Lees, voordat u het apparaat in gebruik neemt, de gebruiksaanwijzing zorgvuldig door. Het apparaat dient alleen in gebruik genomen te worden door zorgvuldig opgeleid personeel. Bij schade, veroorzaakt door niet-naleving van de instructies in deze handleiding, vervalt de aansprakelijkheid.

- Dit instrument mag alleen op de in deze handleiding beschreven wijze gebruikt worden. Als het instrument op een andere wijze gebruikt wordt, kan dit leiden tot gevaarlijke situaties.
- Het apparaat mag niet gebruikt worden indien de omgevingsomstandigheden (temperatuur, vochtigheid, ...) zich niet binnen de aangegeven grenzen bevinden.
- Apparaat niet bloot stellen aan extreme temperaturen, direct zonlicht, extreme luchtvochtigheid of vocht.
- Vermijd sterke schokken en vibraties.
- Het openen van het apparaat en de onderhouds- en reparatiewerkzaamheden mogen alleen worden uitgevoerd door gekwalificeerde onderhoudstechnici van PCE.
- Bedien het apparaat niet met natte handen.
- Er dienen geen technische wijzigingen aan het apparaat aangebracht te worden.
- Gebruik voor het reinigen van het apparaat alleen een doek. Gebruik onder geen beding oplos- of schuurmiddelen.
- Het apparaat mag alleen met toebehoren uit het aanbod van PCE Instruments uitgebreid worden, of met toebehoren van gelijkwaardige vervanging.
- Controleer het apparaat voor aanvang van de meting altijd op onvolledigheden of schade, bij zichtbare schade mag het apparaat niet in gebruik genomen worden.
- Het apparaat mag niet gebruikt worden in een explosieve atmosfeer.
- Het gespecificeerde meetbereik dient in geen geval overschreden te worden.
- Niet naleving van de veiligheidsvoorschriften kan het apparaat beschadigen en letsel veroorzaken aan de bediener.

Drukfouten voorbehouden.

Deze handleiding is een uitgave van PCE Instruments, zonder enige garantie.

Wij verwijzen u naar onze algemene garantievoorwaarden, welke te vinden zijn in onze algemene bedrijfsvoorwaarden, op onze website: <https://www.pce-instruments.com/dutch/verkoopvoorwaarden>

Bij vragen kunt u contact opnemen met PCE Instruments.

## **Veiligheidssymbool**

Aanwijzingen met betrekking tot de veiligheid van de bediener en het voorkomen van schade aan het apparaat worden gemarkeerd met een veiligheidssymbool.

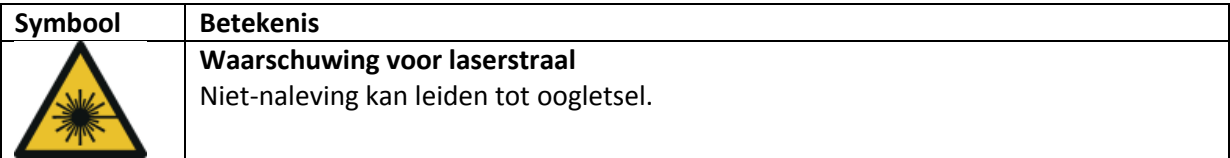

# <span id="page-3-0"></span>**2 Specificaties**

# <span id="page-3-1"></span>2.1 Technische specificaties

## **Luchtsnelheid**

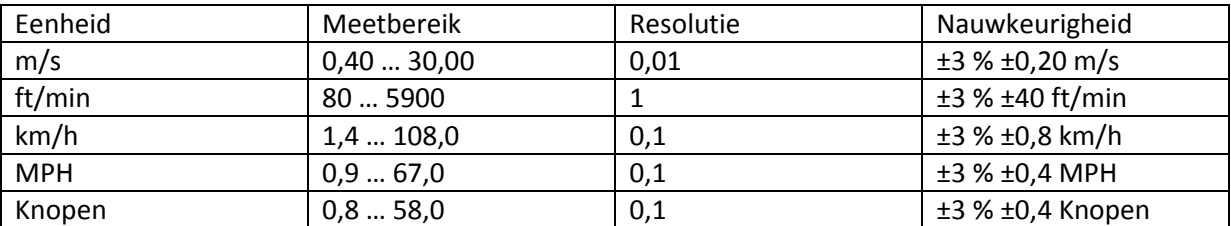

### **Luchthoeveelheid**

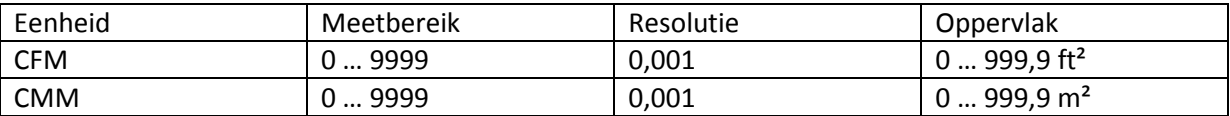

### **Luchttemperatuur**

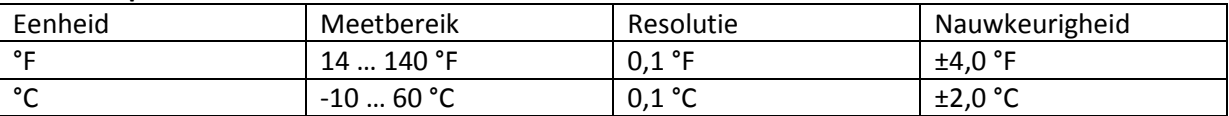

### **Infrarood temperatuur**

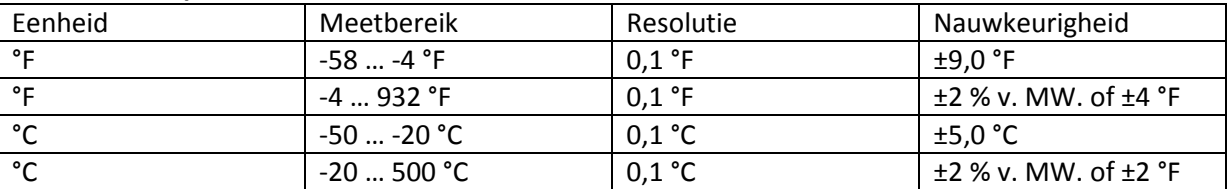

CFM (ft<sup>3</sup>/min) = Luchtsnelheid (ft/min) x Oppervlak (ft<sup>2</sup>) CMM (ft<sup>3</sup>/min) = Luchtsnelheid (m/s) x Oppervlak (m<sup>2</sup>) x 60 CFM : Kubieke voet per minuut CMM: Kubieke meter per minuut MW: Meetwaarde

### **Algemene specificaties**

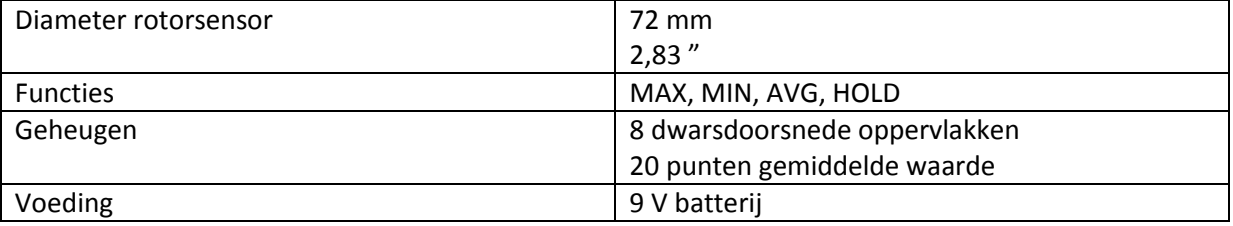

# <span id="page-3-2"></span>2.2 Leveromvang

1 x Thermo-Anemometer PCE-VA 11

1 x Rotorsensor

1 x 9 V Batterij

1 x USB Kabel

1 x Software

1 x Draagkoffer

# <span id="page-4-0"></span>**3 Systeemomschrijving**

# <span id="page-4-1"></span>3.1 Apparaat

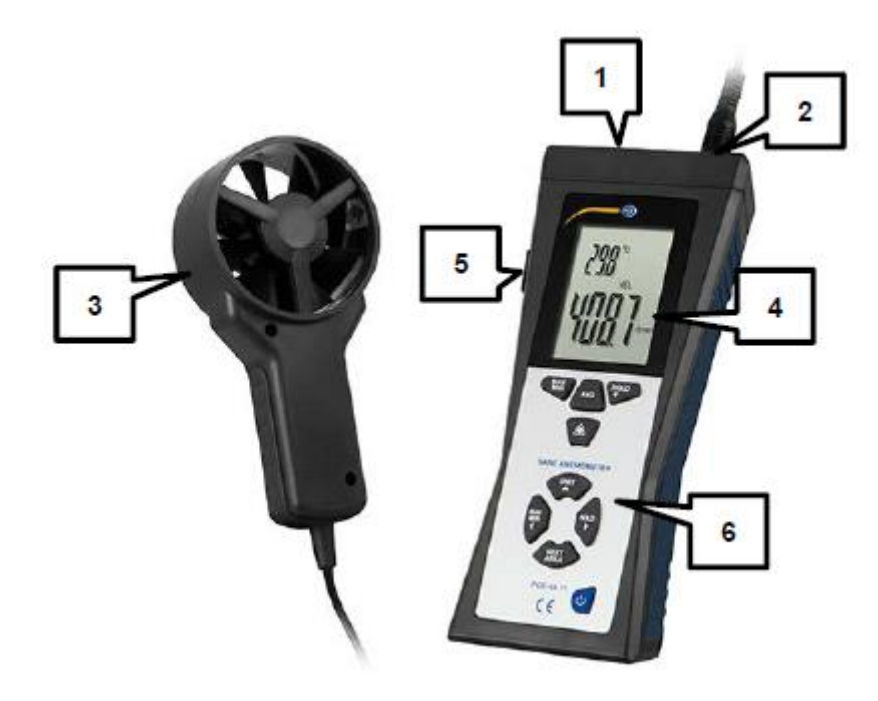

- 1. Infraroodsensor
- 2. Aansluiting voor rotorsensor
- 3. Rotorsensor met luchttemperatuurmeter
- 4. Display
- 5. USB-Interface
- 6. Bedienveld

# <span id="page-5-0"></span>3.2 Aansluitingen

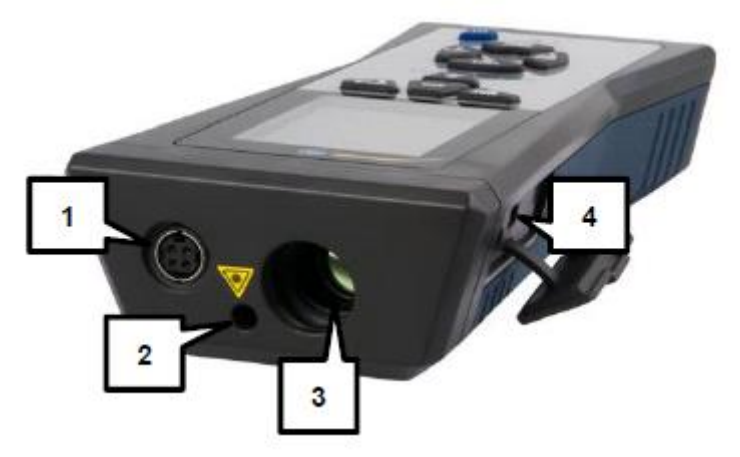

- 1. Aansluiting voor rotorsensor
- 2. Laser-vizierhulp voor infraroodsensor
- 3. Infraroodsensor
- 4. USB-Interface

# <span id="page-5-1"></span>3.3 Display

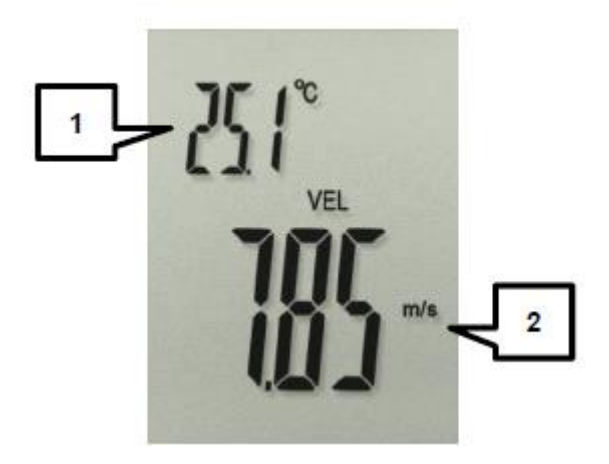

- 1. Weergave luchttemperatuur
- 2. Weergave luchtsnelheid , luchthoeveelheid en IR-temperatuur

# <span id="page-6-0"></span>3.4 Functietoetsen

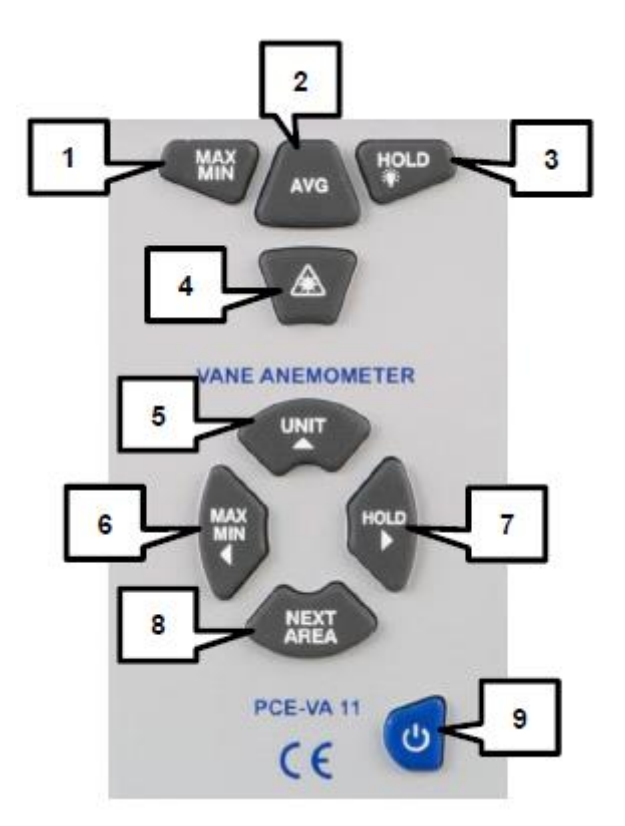

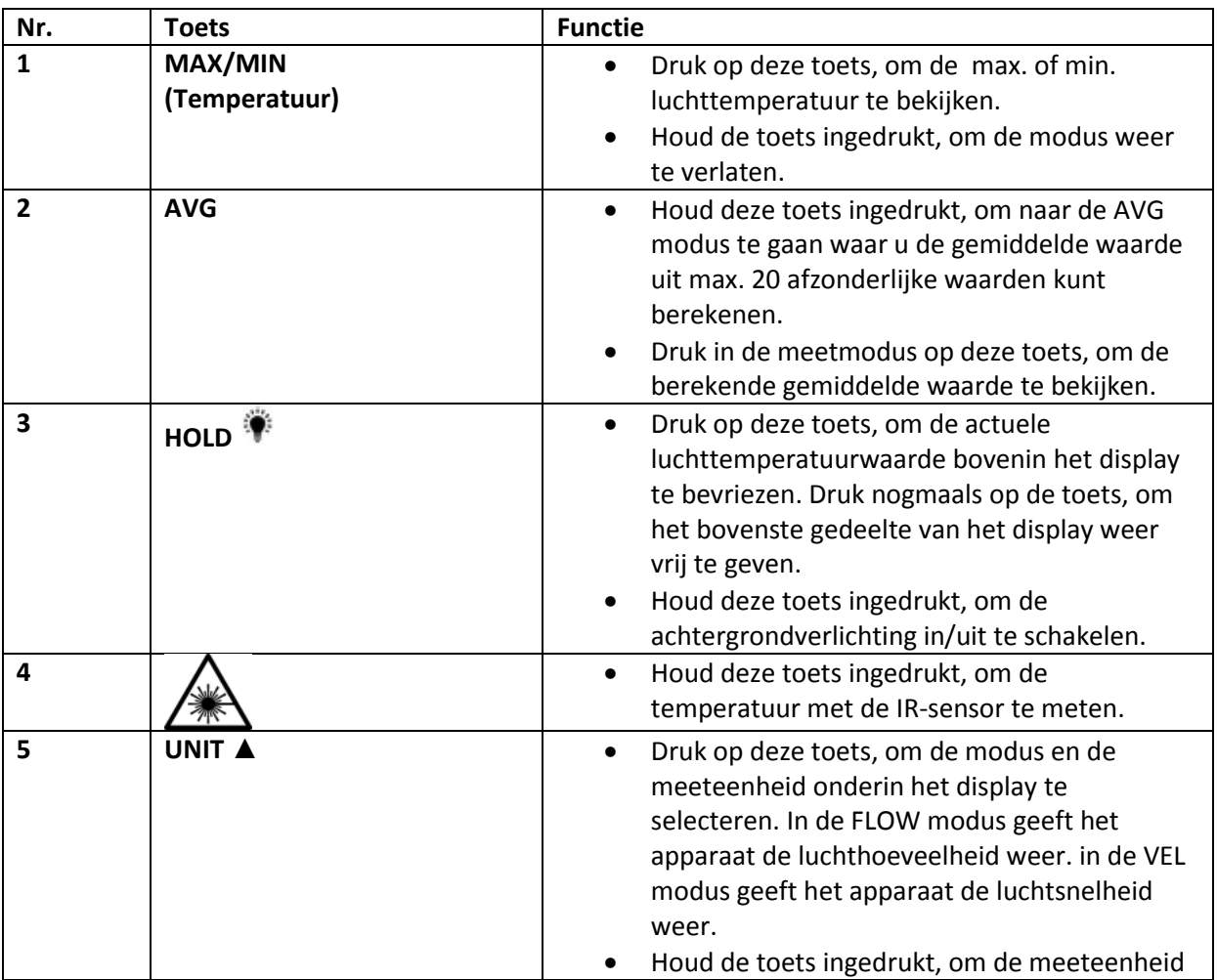

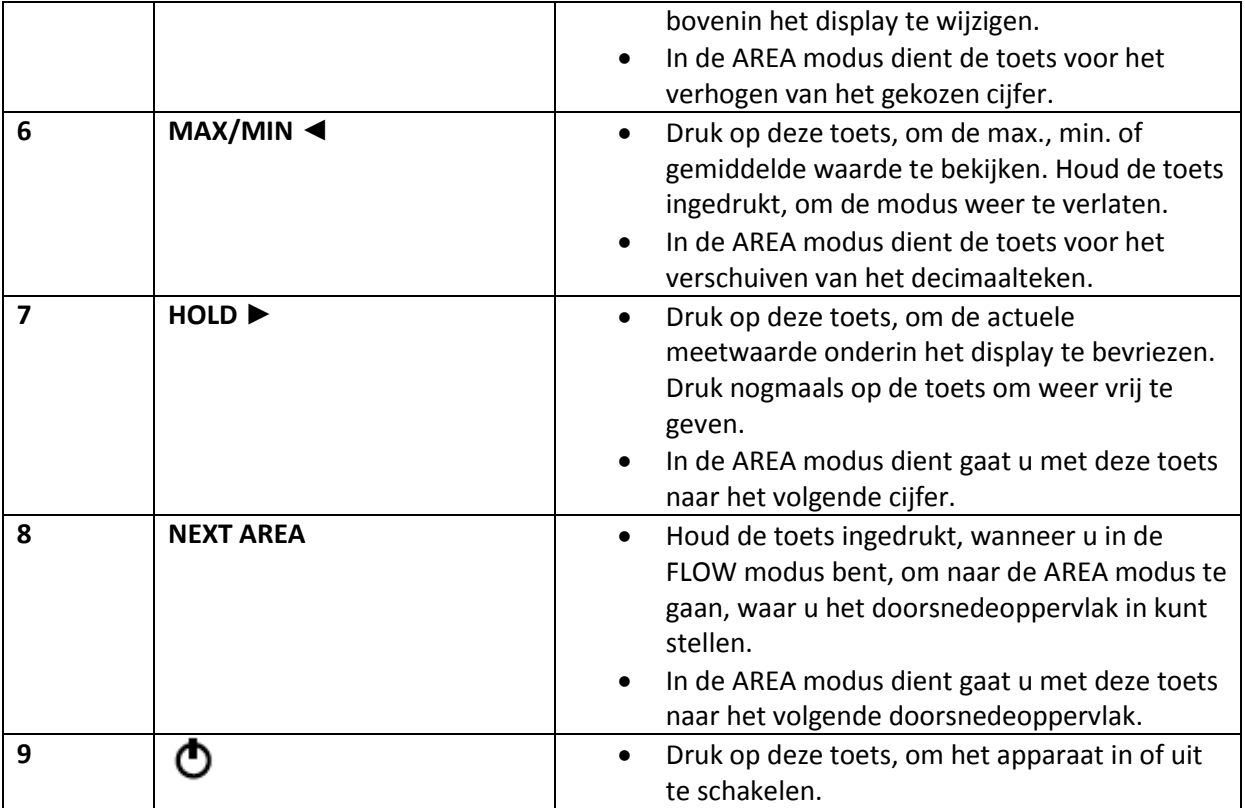

# <span id="page-7-0"></span>**4 Voorbereiding**

# <span id="page-7-1"></span>4.1 Stroomvoorziening

Wanneer het  $\leftarrow$  symbool verschijnt op het display, moet de 9 V batterij vervangen worden. Open hiertoe het batterijklepje op de achterzijde van het apparaat met een kruiskop schroevendraaier en vervang hierna de 9 V batterij. Sluit het batterijvak aansluitend weer.

Het apparaat schakelt automatisch uit, na 15 minuten van inactiviteit. Deze uitschakelfunctie is gedeactiveerd bij de luchthoeveelheidmeting (CFM, CMM) en in de gemiddelde waarde modus (AVG).

# <span id="page-8-0"></span>**5 Gebruik**

# <span id="page-8-1"></span>5.1 Meten

# <span id="page-8-2"></span>5.1.1 Luchtsnelheid en –hoeveelheid

- 1. Druk op de  $\bullet$  toets, om het apparaat in te schakelen. Het apparaat voert een korte zelftest uit, waarbij alle segmenten van het display kort verschijnen. Hierna schakelt het apparaat naar de standaard meetmodus.
- 2. Bovenin het display verschijnt de luchttemperatuur. Onderin het display is de luchtsnelheid of de luchthoeveelheid af te lezen.
- 3. Met de UNIT▲ toets kunt u schakelen tussen de verschillende meeteenheden en tussen de luchtsnelheids- en de luchthoeveelheidmeting. De geactiveerde modus is te herkennen aan de hand van een aanduiding; "VEL" voor de luchtsnelheidsmeting en "FLOW" voor de luchthoeveelheidmeting, oftewel de flowmeting.

# <span id="page-8-3"></span>5.1.2 Infrarood temperatuurmeting

Houd de  $\angle$   $\overline{\mathcal{M}}$  toets ingedrukt, om met de infraroodsensor de oppervlaktetemperatuur van een object te meten. Om het richten te vergemakkelijken wordt de laserpointer automatisch geactiveerd.

# **LET OP! Vermeid te allen tijde oogcontact met de laserstraal!**

De door de infraroodsensor gemeten temperatuur verschijnt onderin op het display. Alle andere weergaven zijn gedeactiveerd tijdens de infraroodmeting. Om weer terug te keren naar de normale

meetmodus laat u de  $\sqrt{\frac{1}{N}}$  toets weer los. Na 6 sec. schakelt het apparaat weer naar de normale meetmodus.

# <span id="page-8-4"></span>5.2. Aanvullende meetfuncties

## <span id="page-8-5"></span>5.2.1 MAX / MIN en continue gemiddelde waarde

## **MAX / MIN waarde**

U heeft de mogelijkheid continu de MAX of MIN waarde van de luchtsnelheid of –hoeveelheid, sinds de activering van de functie, weer te laten geven. Gaat u hiervoor als volgt te werk:

- 1. Schakel het apparaat in.
- 2. Plaats de rotorsensor voor de stromingsbron.
- 3. Druk op de MAX/MIN ◀toets, tot "REC" en "MAX" of "MIN" onderin het display verschijnen.
- 4. Onder op het display kunt u de MAX of MIN waarde, sinds activering van de functie, aflezen.

## **Continue gemiddelde waarde**

Het meetapparaat kan de gemiddelde waarde van de luchtsnelheid of –hoeveelheid, over een periode van max. 10 uur berekenen. Om deze functie te gebruiken gaat u als volgt te werk:

- 1. Schakel het apparaat in.
- 2. Plaats de rotorsensor voor de stromingsbron.
- 3. Druk op de MAX/MIN <toets, tot "REC" en "AVG" onderin het display verschijnen.
- 4. Onder op het display kunt u de continue gemiddelde waarde aflezen.

## **Pauzeren en stoppen van de opname**

Om de opname en berekening van de MAX, MIN of gemiddelde waarde te pauzeren, drukt u op de HOLD ► toets. Onder op het display verschijnt nu een HOLD symbool. U kunt de rotorsensor nu van de stromingsbron halen en bijv. overgaan naar het volgende meetpunt. Om de opname weer voort te zetten drukt u nogmaals op de HOLD ► toets.

Om de MAX/MIN/AVG functie te verlaten en de opname te stoppen, houd u de MAX/MIN◄ ingedrukt. Het apparaat piept tweemaal. hierna kunt u de toets los laten en het apparaat bevindt zich weer in de normale meetmodus.

## <span id="page-9-0"></span>5.2.2 Gemiddelde waarde uit meerdere afzonderlijke metingen

Het meetapparaat kan de gemiddelde waarde berekenen uit max. 20 afzonderlijke metingen. Om deze functie te gebruiken gaat u als volgt te werk:

- 1. Schakel het apparaat in.
- 2. Houd de AVG toets ingedrukt, tot het apparaat tweemaal piept en laat de toets dan weer los. Rechtsboven op het display verschijnt "0" en onderin verschijnt een "AVG" symbool.
- 3. Plaats de rotorsensor voor de stromingsbron.
- 4. Zodra de eerste meting is afgerond drukt u op de AVG toets (er klinkt een enkele pieptoon). De meting wordt nu opgeslagen en het apparaat toont de gemiddelde waarde en het aantal metingen. De gemiddelde waarde wordt ca. 3 sec. lang weergegeven, daarna schakelt de weergave naar de actuele meetwaarde. Het meetapparaat kan de gemiddelde waarde berekenen uit max. 20 afzonderlijke metingen.
- 5. Om de modus weer te verlaten houdt u de AVG toets ingedrukt, tot het apparaat tweemaal piept en laat u deze daarna weer los. Het apparaat schakelt terug naar de normale meetmodus. Door op de AVG toets te drukken kunt u te allen tijde de laatst berekende gemiddelde waarde bekijken.

## <span id="page-9-1"></span>5.2.3 MAX/MIN temperatuurwaarde

Om de MAX of MIN waarde van de luchttemperatuur te bekijken gaat u als volgt te werk:

- 1. Druk op de MAX/MIN (temperatuur) toets. Bovenin het display verschijnen nu "REC" en "MAX" of "MIN".
- 2. Op het display wordt hierna de MAX of MIN waarde van de luchttemperatuur, sinds het activeren van de functie, weergegeven.
- 3. Om de functie weer te verlaten houdt u de MAX/MIN (temperatuur) toets ingedrukt.

# <span id="page-10-0"></span>5.3 Instellingen

## <span id="page-10-1"></span>5.3.1 Oppervlakinstellingen

Om de luchthoeveelheid te kunnen meten, moet het doorsnedeoppervlak voor de meting ingesteld worden. Gaat u als volgt te werk:

- 1. Schakel het apparaat in.
- 2. Druk op de UNIT ▲ toets, tot CFM of CMM als meeteenheid geselecteerd is.
- 3. Houd de NEXT AREA toets ingedrukt, tot het apparaat tweemaal piept. Rechts op het display wordt nu "AREA" weergegeven en onderin het display oppervlak in ft<sup>2</sup> of m<sup>2</sup>.
- 4. Druk op de MAX/MIN ◄ toets, om het decimaalpunt te verschuiven. Druk op de HOLD ► toets, om naar het volgende cijfer te gaan. Druk op de UNIT ▲ toets, om het gekozen cijfer te verhogen.
- 5. Druk op de NEXT AREA toets, om tussen de verschillende doorsnedeoppervlakken te schakelen. U kunt 8 verschillende doorsnedeoppervlakken opslaan.
- 6. Houd de NEXT AREA ingedrukt, om de instellingen te bevestigen en het geselecteerde oppervlak voor de meting over te nemen. Het meetapparaat keert terug naar de meetmodus.

# <span id="page-10-2"></span>5.4 Software

## <span id="page-10-3"></span>5.4.1 Installatie

## **Apparaat driver**

- 1. Verbind het meetapparaat met de pc, via de meegeleverde USB-kabel. De melding verschijnt dat de "CP2102 USB to UART Bridge Controller" geïnstalleerd moet worden.
- 2. Plaats de software cd-rom in het cd-rom loopwerk van uw pc.
- 3. Klik op "Computer" en open het menu voor het loopwerk van de pc, door met de rechtermuisknop op "Open" te klikken.
- 4. Open het bestand "USB Driver".
- 5. Open het bestand "CP210xVCPInstaller x64.exe", indien u een 64 bits besturingssysteem gebruikt, of het bestand "CP210xVCPInstaller\_x86.exe", wanneer u een 32 bits besturingssysteem gebruikt.

(Indien u niet zeker bent, klikt u met de rechtermuisknop op "Computer" en selecteert u "Eigenschappen". onder "Systeemtype" kunt u zien om welk besturingssysteem het gaat.

### **Software**

- 1. Plaats de software cd-rom in het cd-rom loopwerk van uw pc.
- 2. Wacht tot automatisch het weergavevenster verschijnt en klik op "Setup.exe uitvoeren" of dubbelklik op het loopwerk waarin de cd-rom zich bevindt.
- 3. Volg de aanwijzingen op het beeldscherm op.

## <span id="page-11-0"></span>5.4.2 Gebruik

Schakel het meetapparaat in, verbind het met de pc en start de software. U komt nu in het hoofdscherm:

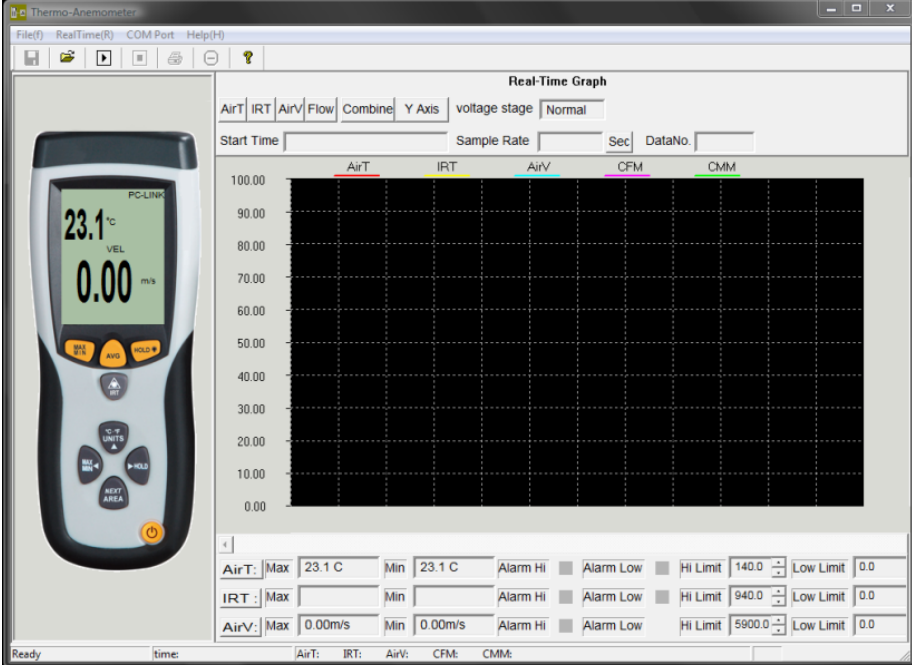

Indien het meetapparaat niet herkend wordt, controleert u of de correcte COM-poort geselecteerd is. U kunt dit controleren in de device-manager (Systeembesturing -> Device-manager):

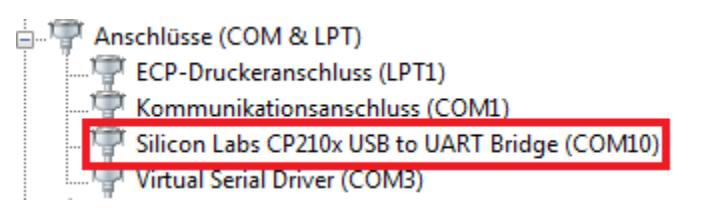

Klik in de menulijst op "COM Port" en selecteer de correcte COM-poort of voer deze handmatig in onder het menupunt "Other COM".

### **Datalogger**

Met behulp van de software kunt u het apparaat als datalogger gebruiken, wanneer deze verbonden is met de pc. Ga als volgt te werk:

- 1. Zorg ervoor dat het apparaat is ingeschakeld, met de pc verbonden is en de correcte COMpoort is geselecteerd.
- 2. Klik op het  $\Box$  symbool, of in de menulijst op "RealTime(R)" en vervolgens op "Run".
- 3. Er verschijnt een invoervenster, waar u de opname-interval (Sample rate) kunt instellen. Voer de gewenste waarde in sec. in en klik op "OK".
- 4. De data-opname start.

Om de data-opname te stoppen klikt u op het  $\Box$  symbool of in de menulijst op "RealTime(R)" en vervolgens op "Stop".

### **Alarmgrenzen instellen**

U heeft de mogelijkheid alarmgrenzen in te stellen met de software. De instellingen kunt u doen in de grafiek:

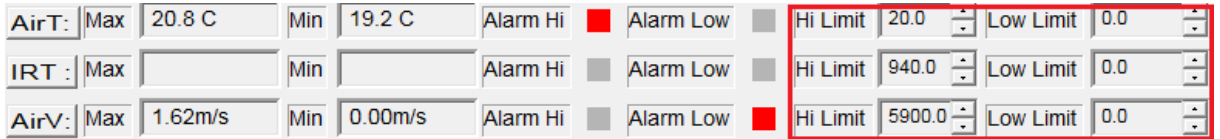

Wanneer een ingestelde alarmgrens over- of onderschreden wordt, knippert het desbetreffende vakje bij "Alarm Hi" of "Alarm Low".

### **Data opslaan**

Om de geregistreerde data op te slaan klikt u op het symbool of in de menulijst op "File(f)" en vervolgens op "Save". Op het beeldscherm verschijnt een venster waar u de bestandsnaam en de opslagplaats kunt invoeren. De opgeslagen data kan met Windows-Texteditor geopend worden. De opgeslagen grafieken kunne met de software geopend worden.

# <span id="page-13-0"></span>**6 Garantie**

Onze garantievoorwaarden zijn te vinden in onze algemene voorwaarden, op onze website: <https://www.pce-instruments.com/dutch/verkoopvoorwaarden>

# <span id="page-13-1"></span>**7 Verwijdering en contact**

Batterijen mogen niet worden weggegooid bij het huishoudelijk afval; de eindgebruiker is wettelijk verplicht deze in te leveren. Gebruikte batterijen kunnen bij de daarvoor bestemde inzamelpunten worden ingeleverd.

Bij vragen over ons assortiment of het meetinstrument kunt u contact opnemen met:

PCE Brookhuis B.V.

Institutenweg 15 7521 PH Enschede The Netherlands

Telefoon: +31 53 737 01 92 Fax: +31 53 430 36 46

[info@pcebenelux.nl](mailto:info@pcebenelux.nl)

Een compleet overzicht van onze apparatuur vindt u hier: <http://www.pcebrookhuis.nl/> <https://www.pce-instruments.com/dutch/>

WEEE-Reg.-Nr.DE69278128

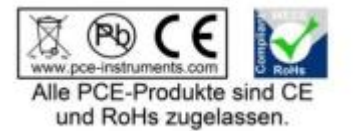